# **pydiffmap**

*Release 0.2.0.1*

**Sep 16, 2020**

# **Contents**

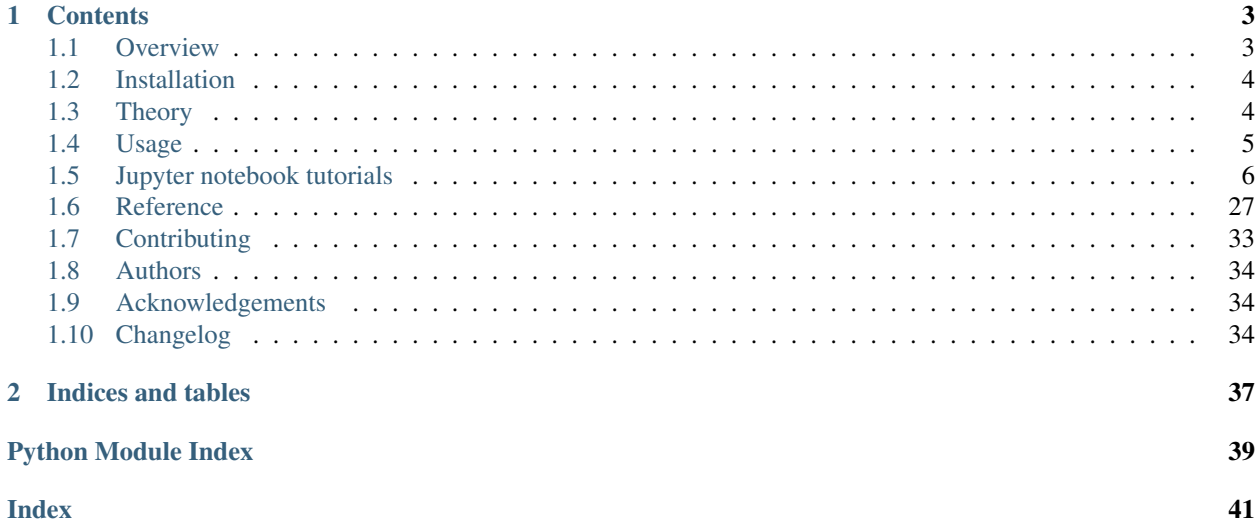

This is the home of the documentation for pyDiffMap, an open-source project to develop a robust and accessible diffusion map code for public use. Code can be found on our [github page.](https://github.com/DiffusionMapsAcademics/pyDiffMap/) Our documentation is currently under construction, please bear with us.

# CHAPTER<sup>1</sup>

# **Contents**

# <span id="page-6-1"></span><span id="page-6-0"></span>**1.1 Overview**

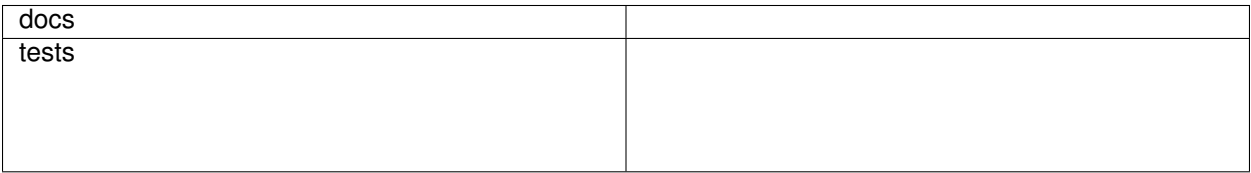

This is the home of the documentation for pyDiffMap, an open-source project to develop a robust and accessible diffusion map code for public use. Our documentation is currently under construction, please bear with us.

• Free software: MIT License.

### **1.1.1 Installation**

Pydiffmap is installable using pip. You can install it using the command

```
pip install pyDiffMap
```
You can also install the package directly from the source directly by downloading the package from github and running the command below, optionally with the "-e" flag for an editable install.

```
pip install [source_directory]
```
### **1.1.2 Documentation**

<https://pyDiffMap.readthedocs.io/>

# **1.1.3 Development**

To run the all tests run:

tox

Note, to combine the coverage data from all the tox environments run:

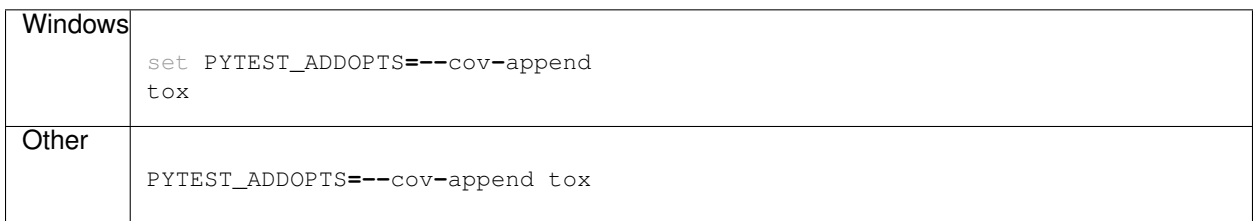

If you don't have tox installed, you can also run the python tests directly with

pytest

# <span id="page-7-0"></span>**1.2 Installation**

At the command line:

```
pip install [source_dir]
```
# <span id="page-7-1"></span>**1.3 Theory**

Diffusion maps is a dimension reduction technique that can be used to discover low dimensional structure in high dimensional data. It assumes that the data points, which are given as points in a high dimensional metric space, actually live on a lower dimensional structure. To uncover this structure, diffusion maps builds a neighborhood graph on the data based on the distances between nearby points. Then a graph Laplacian L is constructed on the neighborhood graph. Many variants exist that approximate different differential operators. For example, *standard* diffusion maps approximates the differential operator

$$
\mathcal{L}f = \Delta f - 2(1 - \alpha)\nabla f \cdot \frac{\nabla q}{q}
$$

where  $\Delta$  is the Laplace Beltrami operator,  $\nabla$  is the gradient operator and q is the sampling density. The normalization parameter  $\alpha$ , which is typically between 0.0 and 1.0, determines how much q is allowed to bias the operator  $\mathcal{L}$ . Standard diffusion maps on a dataset X, which has to given as a numpy array with different rows corresponding to different observations, is implemented in pydiffmap as:

```
mydmap = diffusion_map.DiffusionMap.from_sklearn(epsilon = my_epsilon, alpha = my_
\rightarrowalpha)
mydmap.fit(X)
```
Here epsilon is a scale parameter used to rescale distances between data points. We can also choose epsilon automatically due to an an algorithm by Berry, Harlim and Giannakis:

mydmap **=** dm**.**DiffusionMap**.**from\_sklearn(alpha **=** my\_alpha, epsilon **=** 'bgh')

For additional optional arguments of the DiffusionMap class, see usage and documentation.

A variant of diffusion maps, 'TMDmap', unbiases with respect to  $q$  and approximates the differential operator

$$
\mathcal{L}f = \Delta f + \nabla(\log \pi) \cdot \nabla f
$$

where  $\pi$  is a 'target distribution' that defines the drift term and has to be known up to a normalization constant. TMDmap is implemented in pydiffmap as:

```
mydmap = diffusion_map.TMDmap(epsilon = my_epsilon, alpha = 1.0, change_of_
˓→measure=com_fxn)
mydmap.fit(X)
```
where com\_fxn is function that takes in a coordinate and outputs the value of the target distribution  $\pi$ .

## <span id="page-8-0"></span>**1.4 Usage**

To use pyDiffMap in a project:

```
import pyDiffMap
```
To initialize a diffusion map object:

```
mydmap = diffusion_map.DiffusionMap.from_sklearn(n_evecs = 1, epsilon = 1.0, alpha =
˓→0.5, k=64)
```
where n evecs is the number of eigenvectors that are computed, epsilon is a scale parameter used to rescale distances between data points, alpha is a normalization parameter (typically between 0.0 and 1.0) that influences the effect of the sampling density, and k is the number of nearest neighbors considered when the kernel is computed. A larger k means increased accuracy but larger computation time. The from\_sklearn command is used because we are constructing using the scikit-learn nearest neighbor framework. For additional optional arguments, see documentation.

We can also employ automatic epsilon detection due to an algorithm by Berry, Harlim and Giannakis:

mydmap **=** dm**.**DiffusionMap**.**from\_sklearn(n\_evecs **=** 1, alpha **=** 0.5, epsilon **=** 'bgh', k**=**64)

To fit to a dataset X (array-like, shape (n\_query, n\_features)):

mydmap**.**fit(X)

The diffusion map coordinates can also be accessed directly via:

```
dmap = mydmap.fit_transform(X)
```
This returns an array dmap with shape (n\_query, n\_evecs). E.g. dmap  $[:, 0]$  is the first diffusion coordinate evaluated on the data X.

In order to compute diffusion coordinates at the out of sample location(s)  $Y$ :

dmap\_Y **=** mydmap**.**transform(Y)

# <span id="page-9-0"></span>**1.5 Jupyter notebook tutorials**

## **1.5.1 The classic swiss roll data set**

author: Ralf Banisch

We demonstrate the usage of the diffusion\_map class on a two-dimensional manifold embedded in  $\mathbb{R}^3$ .

```
# import some necessary functions for plotting as well as the diffusion_map class.
˓→from pydiffmap.
import matplotlib.pyplot as plt
import numpy as np
from mpl_toolkits.mplot3d import Axes3D
from pydiffmap import diffusion_map as dm
%matplotlib inline
```
### **Create Data**

We create the dataset: A noisy sampling of the twodimensional "swiss roll" embedded in  $\mathbb{R}^3$ . The sampling is such that the density of samples decreases with the distance from the origin (non-uniform sampling).

In order to be handled correctly by the diffusion\_map class, we must ensure the data is a numpy array of shape (n\_points, n\_features).

```
# set parameters
length_phi = 15 #length of swiss roll in angular direction
length_Z = 15 #length of swiss roll in z direction
sigma = 0.1 #noise strength
m = 10000 #number of samples
# create dataset
phi = length_phi*np.random.rand(m)
xi = np.random.rand(m)
Z = length_Z*np.random.rand(m)
X = 1./6*(phi + sigma*xi)*np.sin(phi)
Y = 1./6*(phi + sigma*xi)*np.cos(phi)
swiss_roll = np.array([X, Y, Z]).transpose()
# check that we have the right shape
print(swiss_roll.shape)
```
(10000, 3)

### **Run pydiffmap**

Now we initialize the diffusion map object and fit it to the dataset. Since we are interested in only the first two diffusion coordinates we set n\_evecs = 2, and since we want to unbias with respect to the non-uniform sampling density we set alpha = 1.0. The epsilon parameter controls the scale and needs to be adjusted to the data at hand. The k parameter controls the neighbour lists, a smaller k will increase performance but decrease accuracy.

```
# initialize Diffusion map object.
neighbor_params = {'n_jobs': -1, 'algorithm': 'ball_tree'}
mydmap = dm.DiffusionMap.from_sklearn(n_evecs=2, k=200, epsilon='bgh', alpha=1.0,
˓→neighbor_params=neighbor_params)
# fit to data and return the diffusion map.
dmap = mydmap.fit_transform(swiss_roll)
```
0.015625000000000007 eps fitted

mydmap**.**epsilon\_fitted

0.015625000000000007

#### **Visualization**

We show the original data set on the right, with points colored according to the first diffusion coordinate. On the left, we show the diffusion map embedding given by the first two diffusion coordinates. Points are again colored according to the first diffusion coordinate, which seems to parameterize the  $\phi$  direction. We can see that the diffusion map embedding 'unwinds' the swiss roll.

```
from pydiffmap.visualization import embedding_plot, data_plot
embedding_plot(mydmap, scatter_kwargs = {'c': dmap[:,0], 'cmap': 'Spectral'})
data_plot(mydmap, dim=3, scatter_kwargs = {'cmap': 'Spectral'})
plt.show()
```
**1.5. Jupyter notebook tutorials 7**

Embedding given by first two DCs.

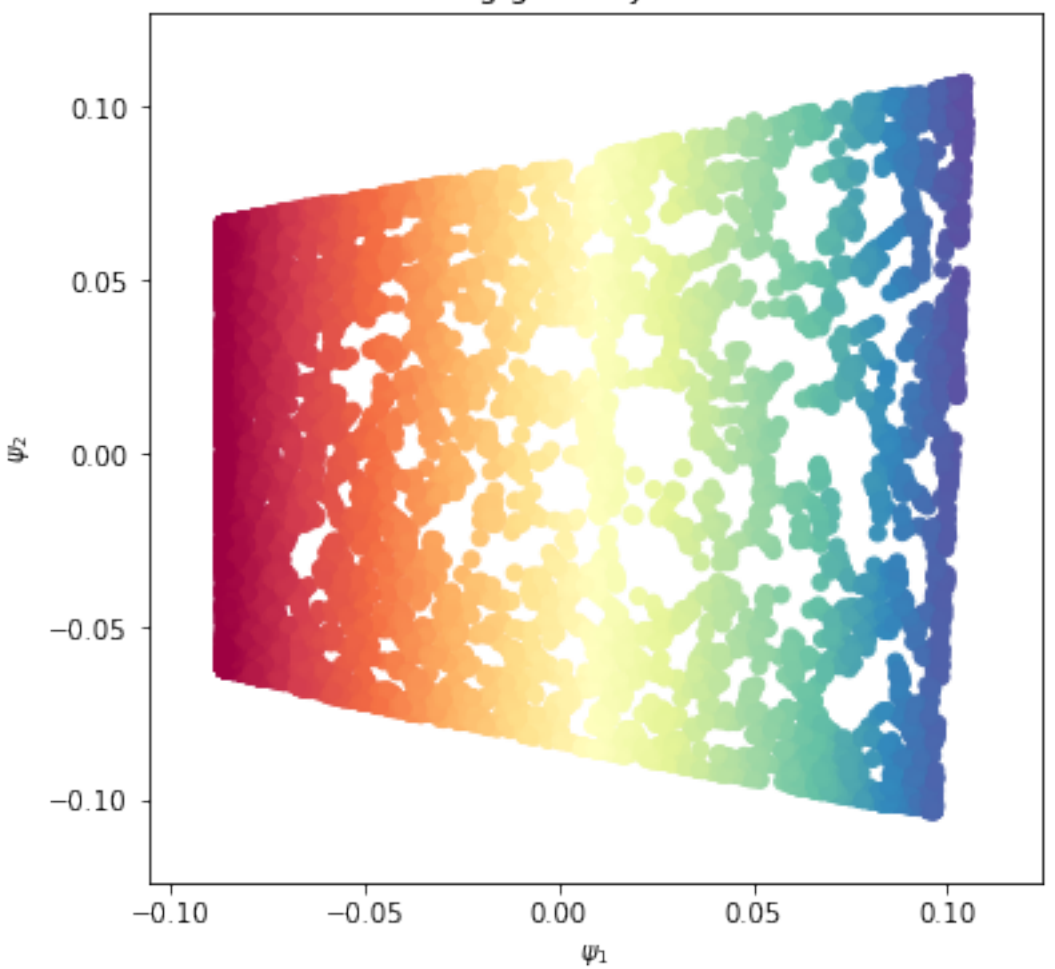

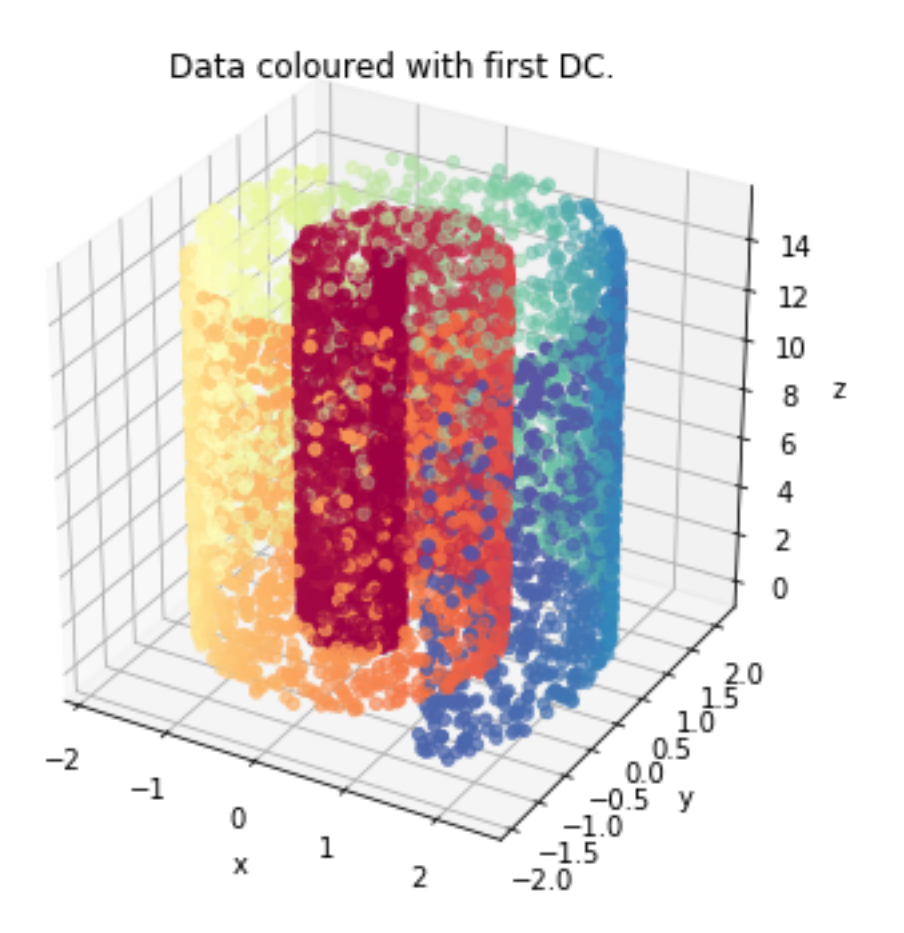

To get a bit more information out of the embedding, we can scale the points according to the numerical estimate of the sampling density (mydmap.q), and color them according to their location in the phi direction. For comparison, we color the original data set according to  $\phi$  this time.

```
from pydiffmap.visualization import embedding_plot, data_plot
embedding_plot(mydmap, scatter_kwargs = {'c': phi, 's': mydmap.q, 'cmap': 'Spectral'})
data_plot(mydmap, dim=3, scatter_kwargs = {'cmap': 'Spectral'})
plt.show()
```
Embedding given by first two DCs.  $0.10$  $0.05$ \$  $0.00$  $-0.05$  $-0.10$  $-0.100 - 0.075 - 0.050 - 0.025$  0.000 0.025 0.050 0.075 0.100  $\varphi_1$ 

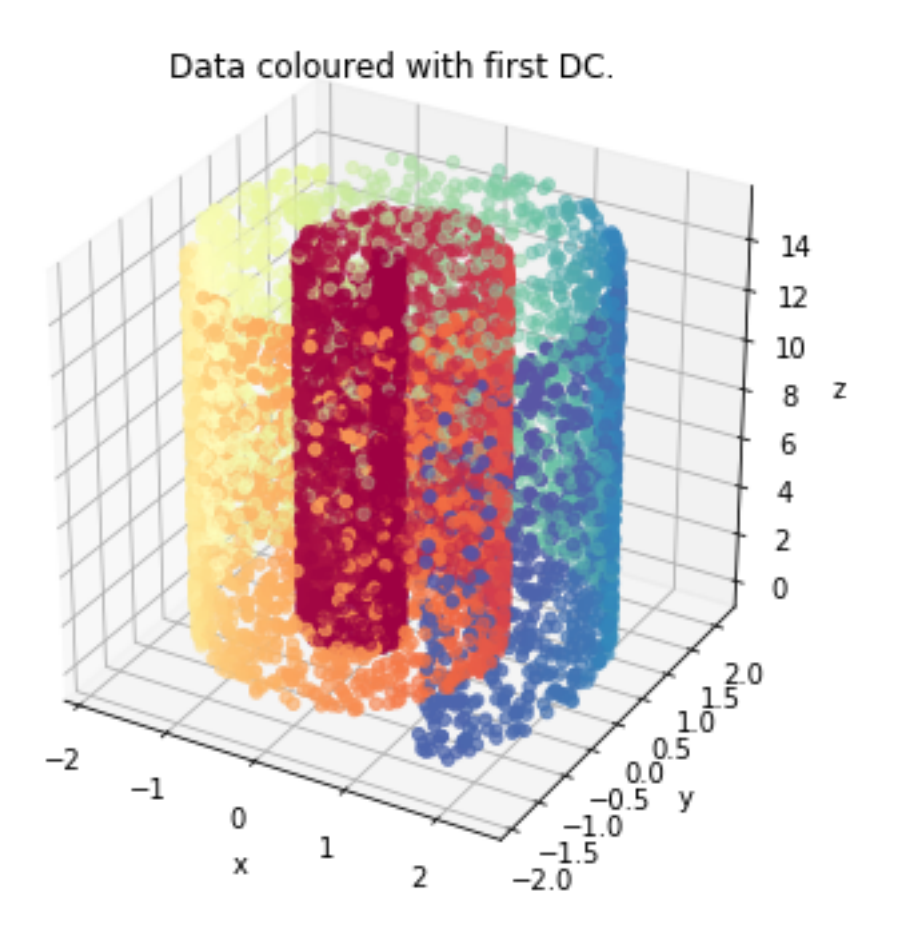

We can see that points near the center of the swiss roll, where the winding is tight, are closer together in the embedding, while points further away from the center are more spaced out. Let's check how the first two diffusion coordinates correlate with  $\phi$  and  $Z$ .

```
print('Correlation between \phi and \psi_1')
print(np.corrcoef(dmap[:,0], phi))
plt.figure(figsize=(16,6))
ax = plt.subplot(121)
ax.scatter(phi, dmap[:,0])
ax.set_title('First DC against $\phi$')
ax.set_xlabel(r'$\phi$')
ax.set_ylabel(r'$\psi_1$')
ax.axis('tight')
print('Correlation between Z and \psi_2')
print(np.corrcoef(dmap[:,1], Z))
ax2 = plt.subplot(122)
ax2.scatter(Z, dmap[:,1])
ax2.set_title('Second DC against Z')
ax2.set_xlabel('Z')
ax2.set_ylabel(r'$\psi_2$')
plt.show()
```
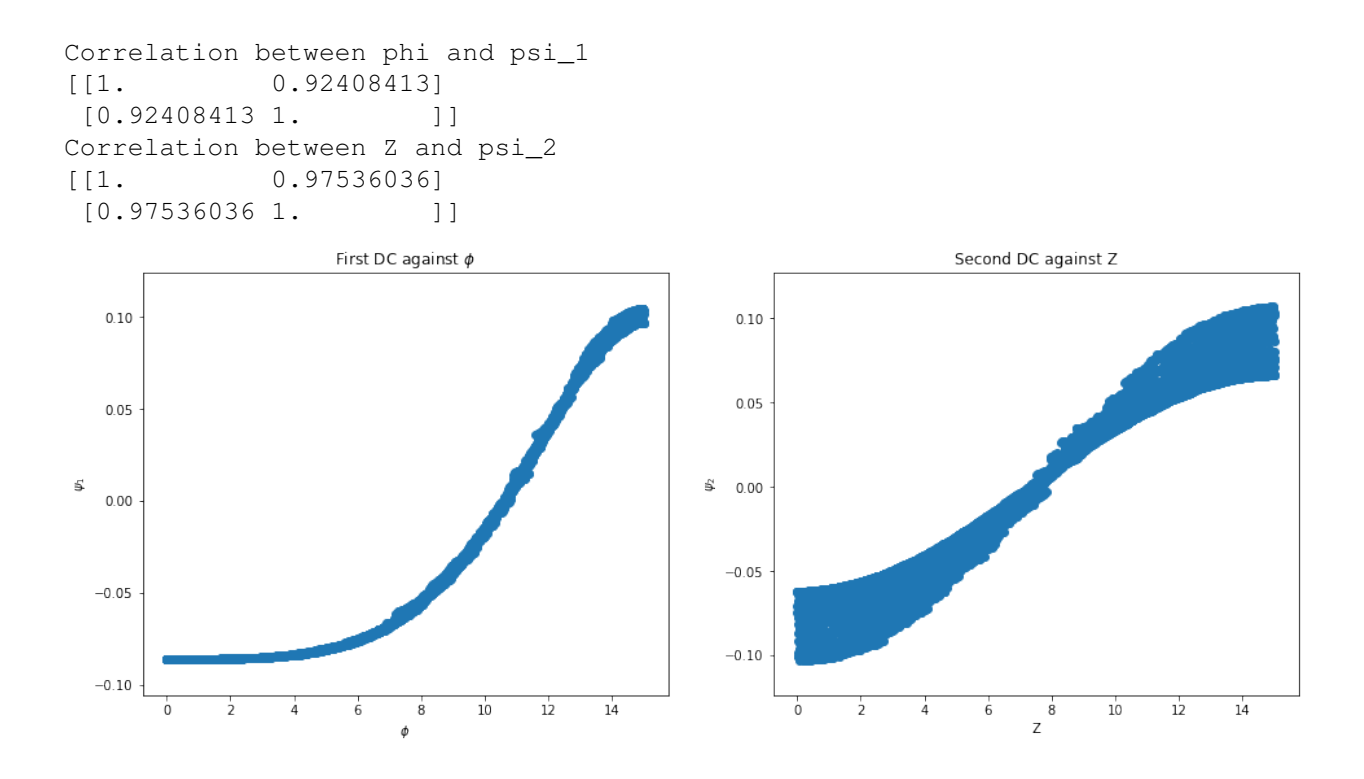

## **1.5.2 Spherical Harmonics**

In this notebook we try to reproduce the eigenfunctions of the Laplacian on the 2D sphere embedded in  $\mathbb{R}^3$ . The eigenfunctions are the spherical harmonics  $Y_l^m(\theta, \phi)$ .

```
import numpy as np
from pydiffmap import diffusion_map as dm
from scipy.sparse import csr_matrix
np.random.seed(100)
import matplotlib.pyplot as plt
from mpl_toolkits.mplot3d import Axes3D
%matplotlib inline
```
#### **generate data on a Sphere**

we sample longitude and latitude uniformly and then transform to  $\mathbb{R}^3$  using geographical coordinates (latidude is measured from the equator).

```
m = 10000
Phi = 2*np.pi*np.random.rand(m) - np.pi
Theta = np.pi*np.random.rand(m) - 0.5*np.pi
X = np.cos(Theta)*np.cos(Phi)
Y = np.cos(Theta)*np.sin(Phi)
Z = np.sin(Theta)
data = np.array([X, Y, Z]).transpose()
```
#### **run diffusion maps**

Now we initialize the diffusion map object and fit it to the dataset. We set  $n$ -evecs  $= 4$ , and since we want to unbias with respect to the non-uniform sampling density we set alpha = 1.0. The epsilon parameter controls the scale and is set here by hand. The k parameter controls the neighbour lists, a smaller k will increase performance but decrease accuracy.

```
eps = 0.01
mydmap = dm.DiffusionMap.from_sklearn(n_evecs=4, epsilon=eps, alpha=1.0, k=400)
mydmap.fit_transform(data)
test_evals = -4./eps*(mydmap.evals - 1)
print(test_evals)
```

```
0.01 eps fitted
[1116.4945497 1143.35090854 1147.22344311 2378.50043128]
```
The true eigenfunctions here are spherical harmonics  $Y_l^m(\theta, \phi)$  and the true eigenvalues are  $\lambda_l = l(l+1)$ . The eigenfunction corresponding to  $l = 0$  is the constant function, which we ommit. Since  $l = 1$  has multiplicity three, this gives the benchmark eigenvalues [2, 2, 2, 6].

```
real_evals = np.array([2, 2, 2, 6])test_evals = -4./eps*(mydmap.evals - 1)
eval_error = np.abs(test_evals-real_evals)/real_evals
print(test_evals)
print(eval_error)
```

```
[1116.4945497 1143.35090854 1147.22344311 2378.50043128]
[557.24727485 570.67545427 572.61172156 395.41673855]
```
#### **visualisation**

With pydiffmap's visualization toolbox, we can get a quick look at the embedding produced by the first two diffusion coordinates and the data colored by the first eigenfunction.

```
from pydiffmap.visualization import embedding_plot, data_plot
embedding_plot(mydmap, dim=3, scatter_kwargs = {'c': mydmap.dmap[:,0], 'cmap':
˓→'Spectral'})
plt.show()
```
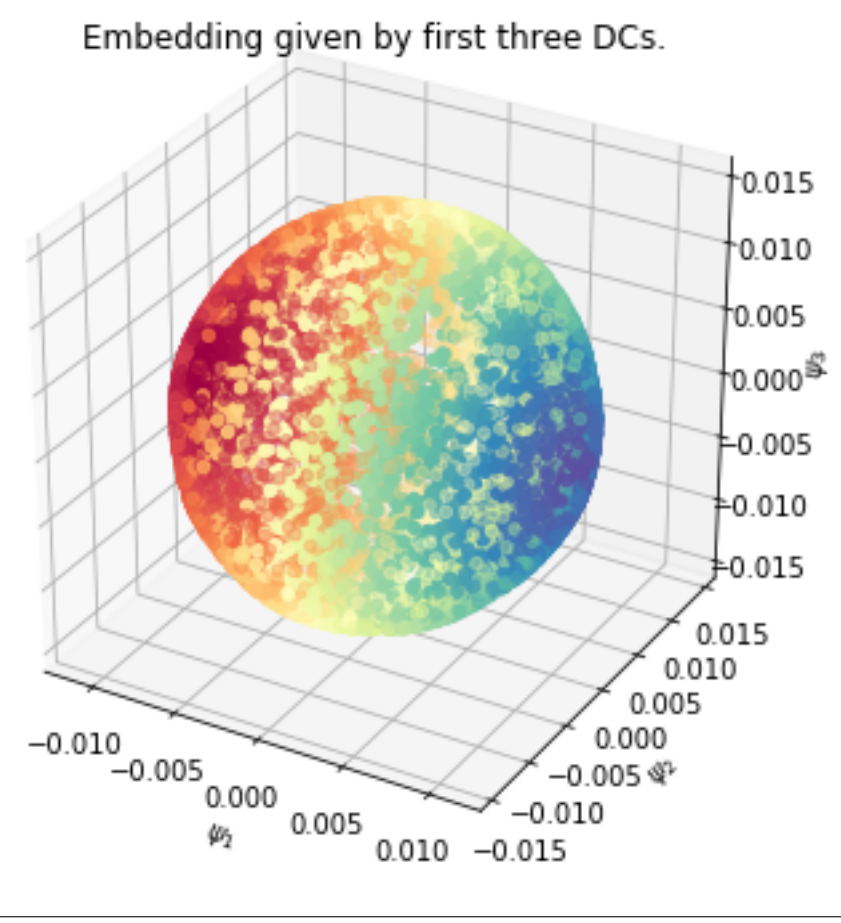

data\_plot(mydmap, dim**=**3, scatter\_kwargs **=** {'cmap': 'Spectral'}) plt**.**show()

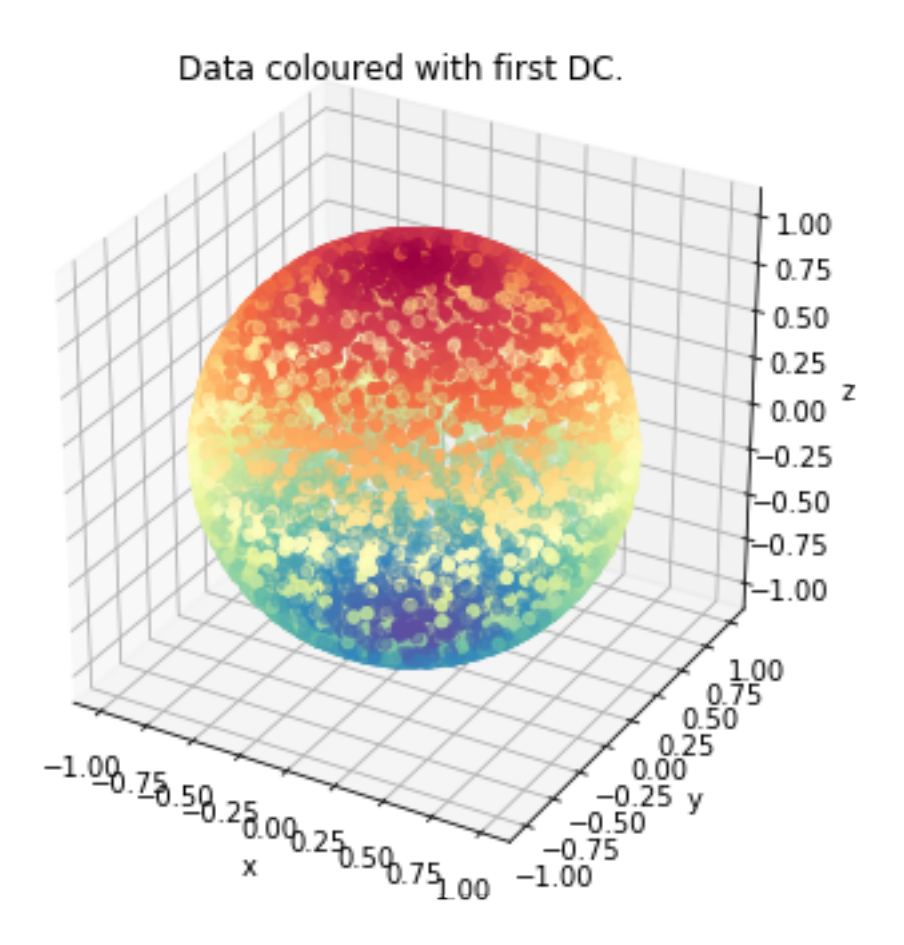

#### **Rotating the dataset**

There is rotational symmetry in this dataset. To remove it, we define the 'north pole' to be the point where the first diffusion coordinate attains its maximum value.

```
northpole = np.argmax(mydmap.dmap[:,0])
north = data[northpole,:]
phi_n = Phi[northpole]
theta_n = Theta[northpole]
R = np.array([[np.sin(theta_n)*np.cos(phi_n), np.sin(theta_n)*np.sin(phi_n), -np.
˓→cos(theta_n)],
              [-np.sin(phi_n), np.cos(phi_n), 0],
             [np.cos(theta_n)*np.cos(phi_n), np.cos(theta_n)*np.sin(phi_n), np.
˓→sin(theta_n)]])
```

```
data_rotated = np.dot(R,data.transpose())
data_rotated.shape
```
#### (3, 10000)

Now that the dataset is rotated, we can check how well the first diffusion coordinate approximates the first spherical harmonic  $Y_1^1(\theta, \phi) = \sin(\theta) = Z$ .

```
print('Correlation between \phi and \psi_1')
print(np.corrcoef(mydmap.dmap[:,0], data_rotated[2,:]))
plt.figure(figsize=(16,6))
ax = plt.subplot(121)
ax.scatter(data_rotated[2,:], mydmap.dmap[:,0])
ax.set_title('First DC against $Z$')
ax.set_xlabel(r'$Z$')
ax.set_ylabel(r'$\psi_1$')
ax.axis('tight')
ax2 = plt.subplot(122,projection='3d')
ax2.scatter(data_rotated[0,:],data_rotated[1,:],data_rotated[2,:], c=mydmap.dmap[:,0],
˓→ cmap=plt.cm.Spectral)
#ax2.view_init(75, 10)
ax2.set_title('sphere dataset rotated, color according to $\psi_1$')
ax2.set_xlabel('X')
ax2.set_ylabel('Y')
ax2.set_zlabel('Z')
plt.show()
```
Correlation between phi and psi\_1 [[1. 0.99915563]

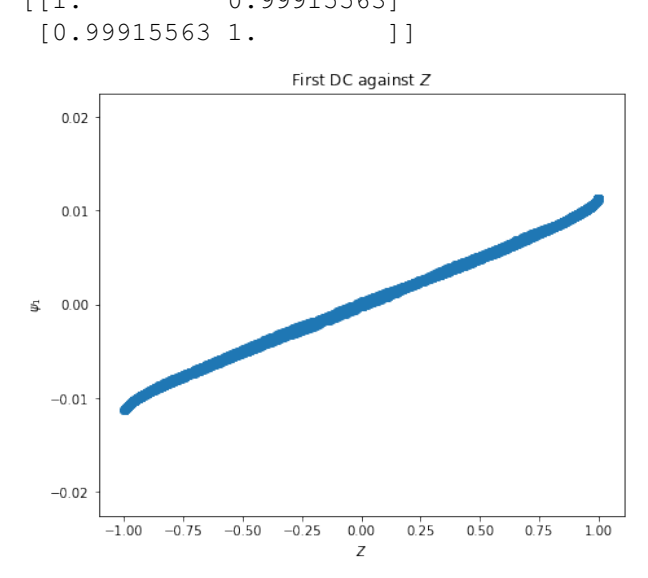

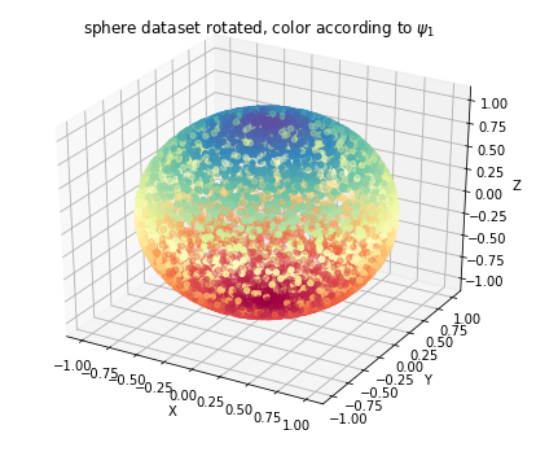

# **1.5.3 2D Four-well potential**

```
import matplotlib.pyplot as plt
import numpy as np
from mpl_toolkits.mplot3d import Axes3D
from pydiffmap import diffusion_map as dm
%matplotlib inline
```
Load sampled data: discretized Langevin dynamics at temperature T=1, friction 1, and time step size dt=0.01, with double-well potentials in x and y, with higher barrier in y.

```
X=np.load('Data/4wells_traj.npy')
print(X.shape)
```
(9900, 2)

```
def DW1(x):
        return 2.0*(np.linalg.norm(x)**2-1.0)**2
def DW2(x):
        return 4.0*(np.linalg.norm(x)**2-1.0)**2
def DW(x):
    return DW1(x[0]) + DW1(x[1])
from matplotlib import cm
mx=5
xe=np.linspace(-mx, mx, 100)
ye=np.linspace(-mx, mx, 100)
energyContours=np.zeros((100, 100))
for i in range(0, len(xe)):
            for j in range(0, len(ye)):
                xtmp=np.array([xe[i], ye[j]] )
                energyContours[j,i]=DW(xtmp)
levels = np.arange(0, 10, 0.5)
plt.contour(xe, ye, energyContours, levels, cmap=cm.coolwarm)
plt.scatter(X[:,0], X[:,1], s=5, c='k')
plt.xlabel('X')
plt.ylabel('Y')
plt.xlim([-2,2])
plt.ylim([-2,2])
plt.show()
```
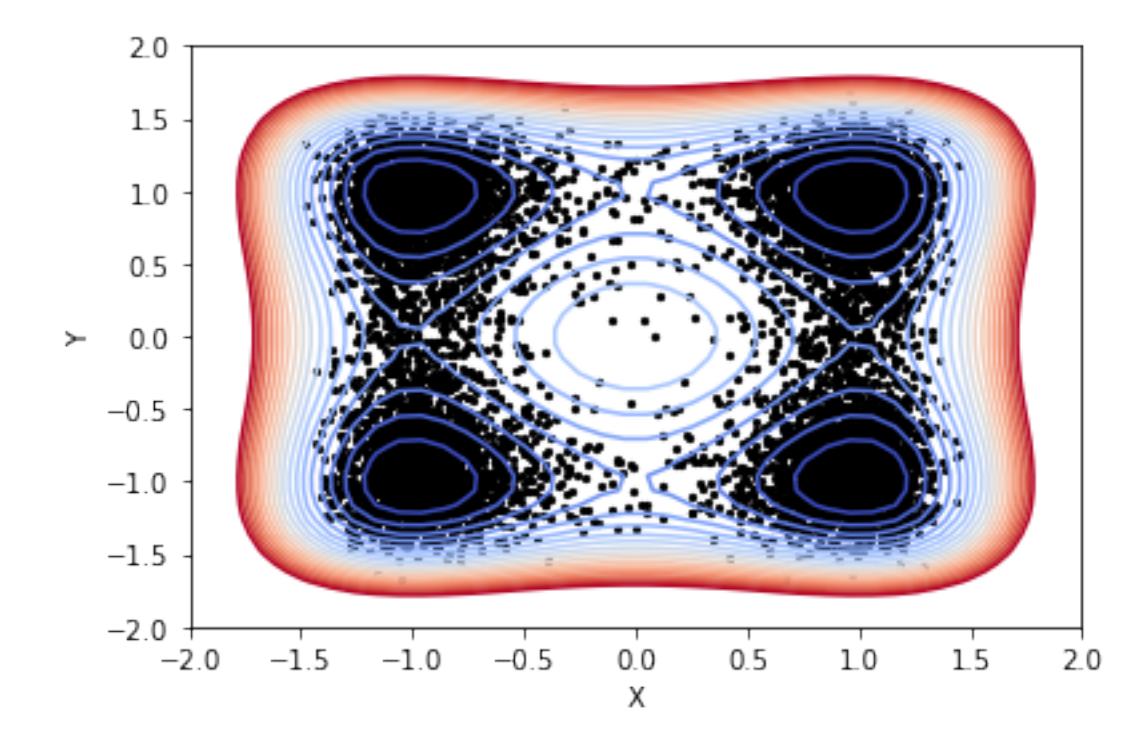

### **Compute diffusion map embedding**

```
mydmap = dm.DiffusionMap.from_sklearn(n_evecs = 2, epsilon = .1, alpha = 0.5, k=400,
˓→metric='euclidean')
dmap = mydmap.fit_transform(X)
```
0.1 eps fitted

### **Visualization**

We plot the first two diffusion coordinates against each other, colored by the x coordinate

```
from pydiffmap.visualization import embedding_plot
embedding_plot(mydmap, scatter_kwargs = {'c': X[:,0], 's': 5, 'cmap': 'coolwarm'})
plt.show()
```
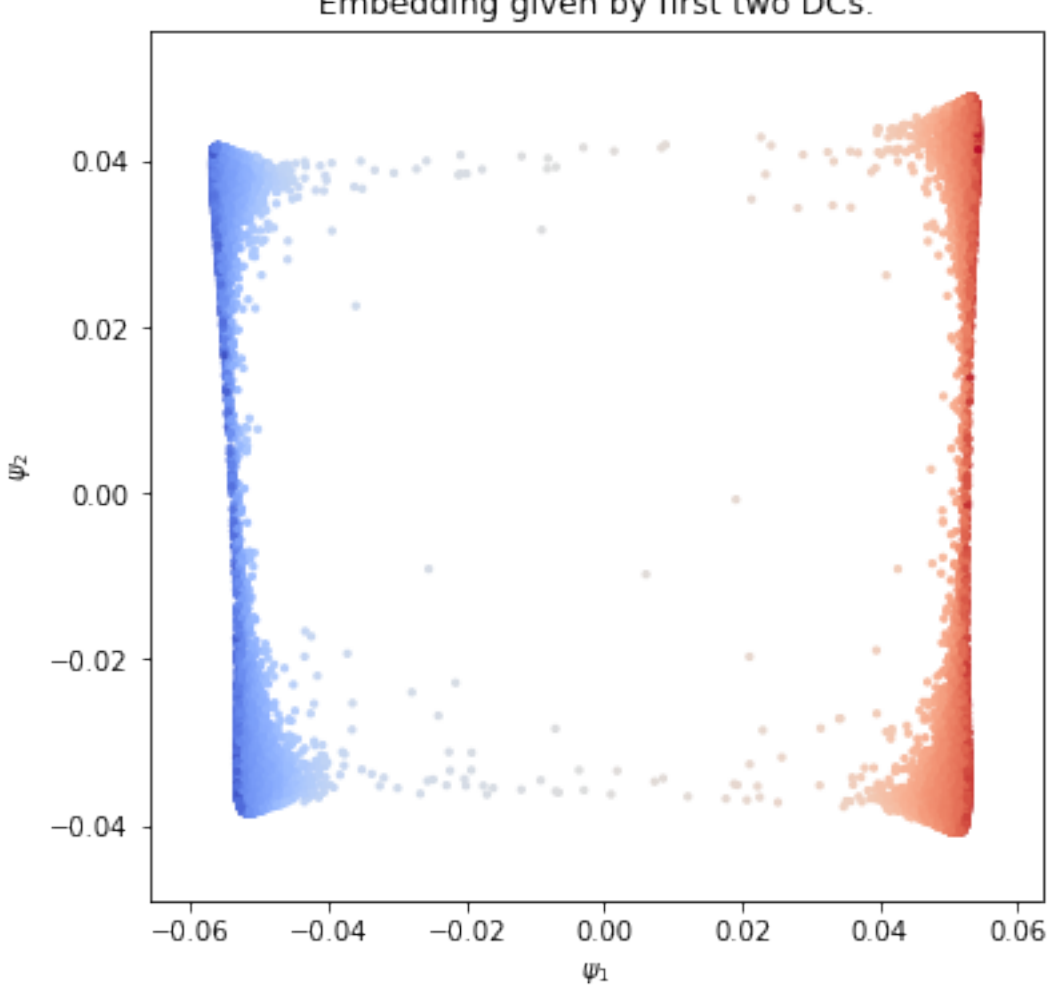

Embedding given by first two DCs.

```
#from matplotlib import cm
#plt.scatter(dmap[:,0], dmap[:,1], c=X[:,0], s=5, cmap=cm.coolwarm)#clb=plt.colorbar()
#clb.set_label('X coordinate')
#plt.xlabel('First dominant eigenvector')
#plt.ylabel('Second dominant eigenvector')
#plt.title('Diffusion Map Embedding')
#plt.show()
```
We visualize the data again, colored by the first eigenvector this time.

```
from pydiffmap.visualization import data_plot
data_plot(mydmap, scatter_kwargs = {'s': 5, 'cmap': 'coolwarm'})
plt.show()
```
Data coloured with first DC.  $1.5$  $1.0$  $0.5$  $0.0$  $-0.5$  $-1.0$  $-1.5$  $-1.5$  $-1.0$  $-0.5$  $0.0$  $0.5$  $1.0$  $15$ χ

### **Target measure diffusion map**

Compute Target Measure Diffusion Map with target distribution  $pi(q) = exp(-beta V(q))$  with inverse temperature beta = 1. TMDmap can be seen as a special case where the weights are the target distribution, and alpha=1.

```
V=DW
beta=1
change_of_measure = lambda x: np.exp(-beta * V(x))
mytdmap = dm.TMDmap(alpha=1.0, n_evecs = 2, epsilon = .1,
                    k=400, change_of_measure=change_of_measure)
tmdmap = mytdmap.fit_transform(X)
```
0.1 eps fitted

```
embedding_plot(mytdmap, scatter_kwargs = {'c': X[:,0], 's': 5, 'cmap': 'coolwarm'})
```
plt**.**show()

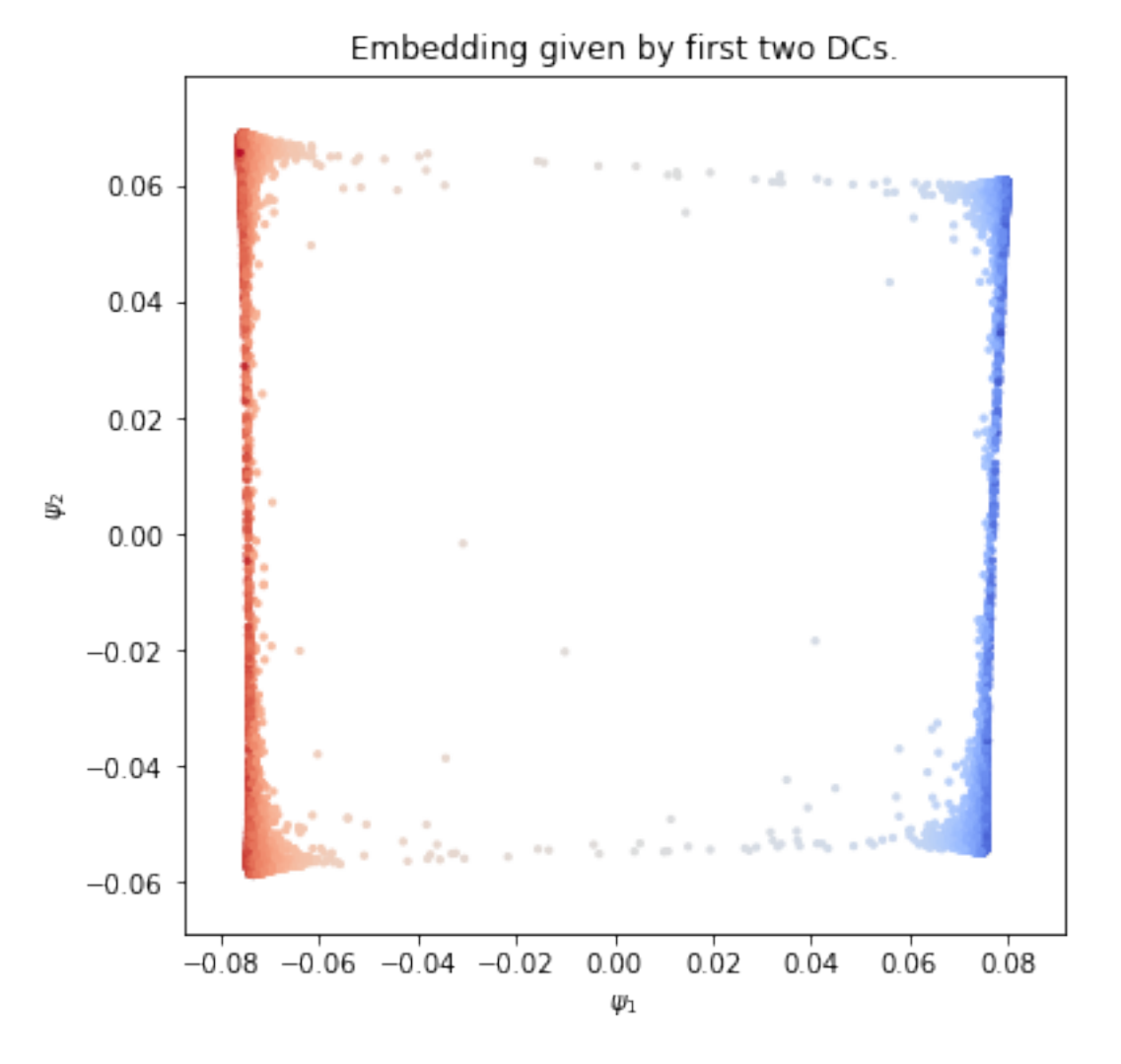

From the sampling at temperature  $1/beta = 1$ , we can compute diffusion map embedding at lower temperature  $T_l$  low = 1/beta\_low using TMDmap with target measure  $pi(q) = exp(-beta_0)$ . Here we set beta\_low = 10, and use the data obtained from sampling at higher temperature, i.e.  $pi(q) = exp(-beta V(q))$  with beta = 1.

```
V=DW
beta_2=10
change_of_measure_2 = lambda x: np.exp(-beta_2 * V(x))mytdmap2 = dm.TMDmap(alpha=1.0, n_evecs = 2, epsilon = .1,
                                       k=400, change_of_measure=change_of_measure_2)
tmdmap2 = mytdmap2.fit_transform(X)
```

```
0.1 eps fitted
```

```
embedding_plot(mytdmap2, scatter_kwargs = {'c': X[:,0], 's': 5, 'cmap': 'coolwarm'})
plt.show()
```
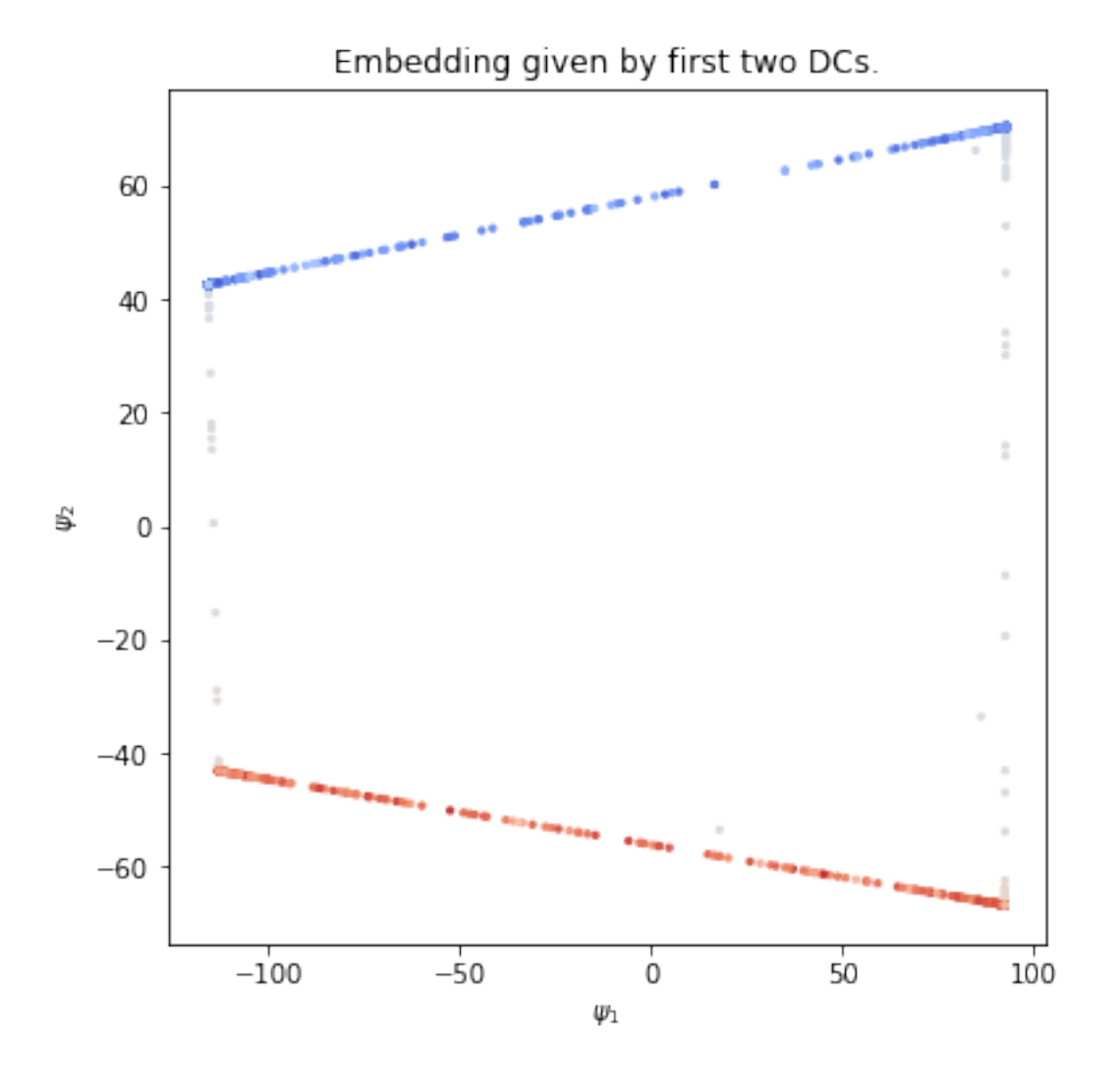

### **Kernel density estimate**

We can compute kernel density estimate using kde used in the diffusion map computation.

```
plt.scatter(X[:,0], X[:,1], c = mytdmap.q, s=5, cmap=cm.coolwarm)
clb=plt.colorbar()
clb.set_label('q')
plt.xlabel('First dominant eigenvector')
plt.ylabel('Second dominant eigenvector')
plt.title('TMDmap Embedding, beta=1')
plt.show()
```
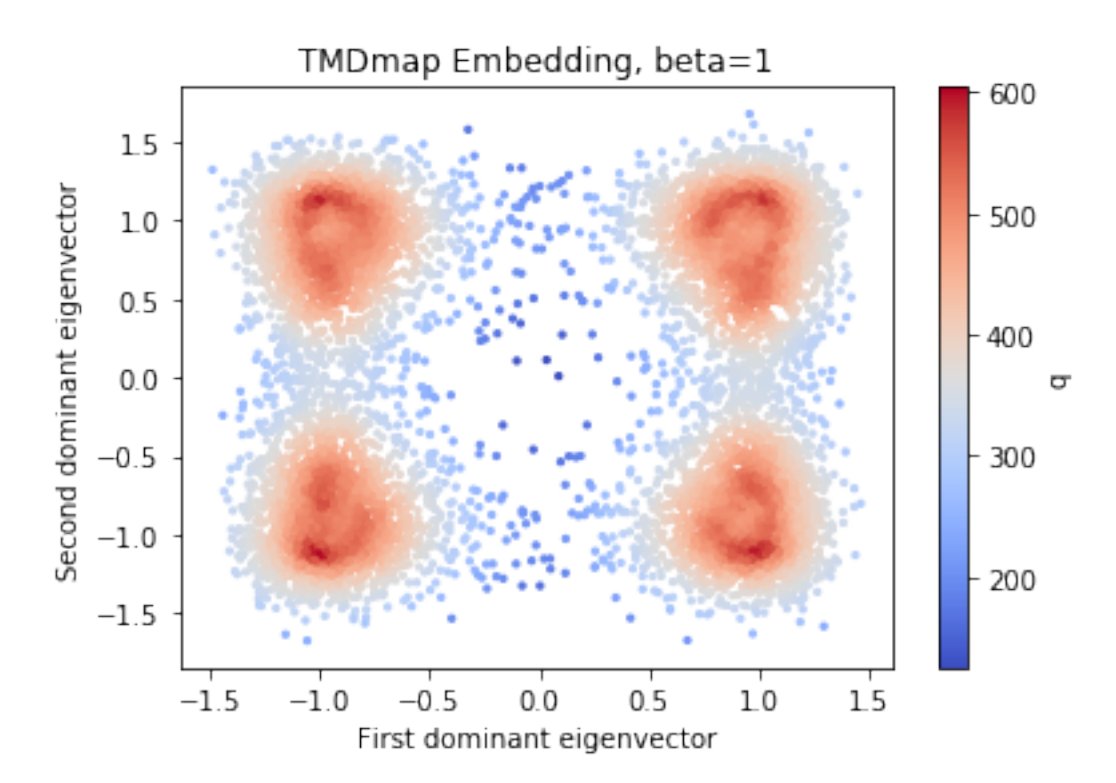

Now we check how well we can approximate the target distribution by the formula in the paper (left dominant eigenvector times KDE).

```
import scipy.sparse.linalg as spsl
L = mytdmap.L
[evals, evecs] = spsl.eigs(L.transpose(),k=1, which='LR')
phi = np.real(evecs.ravel())
```

```
q_est = phi*mytdmap.q
q_est = q_est/sum(q_est)
target_distribution = np.array([change_of_measure(Xi) for Xi in X])
q_exact = target_distribution/sum(target_distribution)
print(np.linalg.norm(q_est - q_exact,1))
```
0.040391461721631335

visualize both. there is no visible difference.

```
plt.figure(figsize=(16,6))
ax = plt.subplot(121)
SC1 = ax.scatter(X[:,0], X[:,1], c = q_est, s=5, cmap=cm.coolwarm, vmin=0, vmax=2E-4)
ax.set_xlabel('x')
ax.set_ylabel('y')
ax.set_title('estimate of pi')
plt.colorbar(SC1, ax=ax)
```
(continues on next page)

(continued from previous page)

```
ax2 = plt.subplot(122)
SC2 = ax2.scatter(X[:,0], X[:,1], c = q_exact, s=5, cmap=cm.coolwarm, vmin=0, vmax=2E-
\leftrightarrow4)
plt.colorbar(SC2, ax=ax2)
ax2.set_xlabel('x')
ax2.set_ylabel('y')
ax2.set_title('exact pi')
plt.show()
```
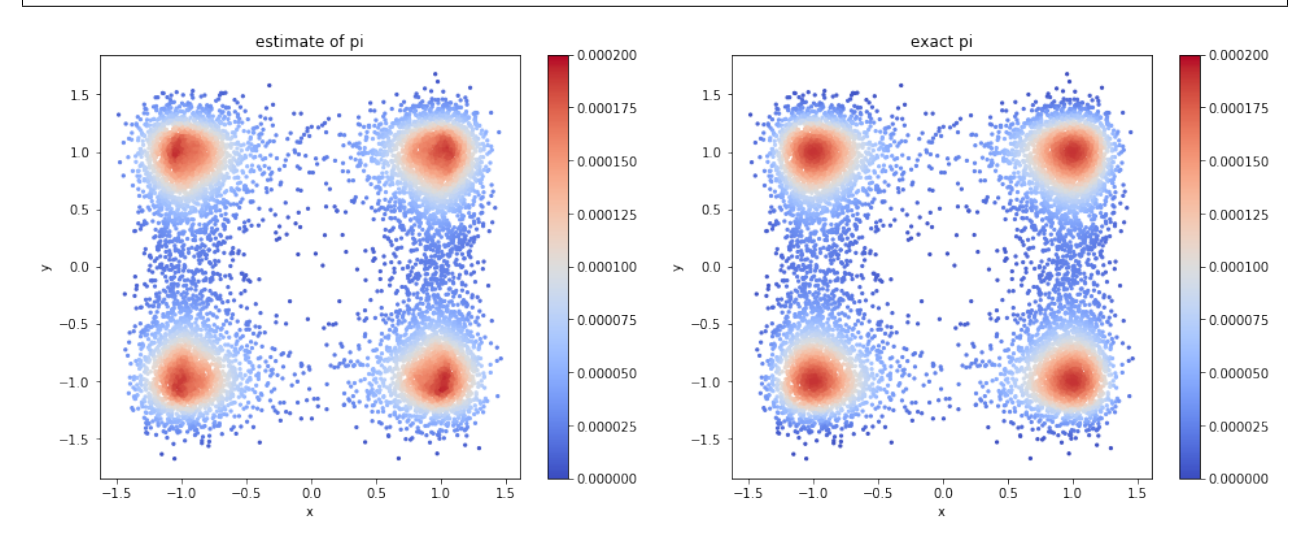

### **1.5.4 Diffusion maps with general metric**

In this notebook, we illustrate how to use an optional metric in the diffusion maps embedding.

```
import matplotlib.pyplot as plt
import numpy as np
from mpl_toolkits.mplot3d import Axes3D
from pydiffmap import diffusion_map as dm
%matplotlib inline
```
We import trajectory of two particles connected by a double-well potential, which is a function of a radius:  $V(r)$ = V\_DW(r). The dimer was simulated at 300K with Langevin dynamics using OpenMM. The obvious collective variable is the radius case and we demonstrate how the first dominant eigenvector obtained from the diffusion map clearly correlates with this reaction coordinate. As a metric, we use the root mean square deviation (RMSD) from the package [https://pypi.python.org/pypi/rmsd/1.2.5.](https://pypi.python.org/pypi/rmsd/1.2.5)

```
traj=np.load('Data/dimer_trajectory.npy')
energy=np.load('Data/dimer_energy.npy')
print('Loaded trajectory of '+repr(len(traj))+' steps of dimer molecule: '+repr(traj.
˓→shape[1])+' particles in dimension '+repr(traj.shape[2])+'.')
```
Loaded trajectory of 1000 steps of dimer molecule: 2 particles **in** dimension 3.

```
def compute_radius(X):
    return np.linalg.norm(X[:,0,:]-X[:,1,:], 2, axis=1)
fig = plt.figure(figsize=[16,6])
ax = fig.add_subplot(121)
radius= compute_radius(traj)
cax2 = ax.scatter(range(len(radius)), radius, c=radius, s=20,alpha=0.90,cmap=plt.cm.
˓→Spectral)
cbar = fig.colorbar(cax2)
cbar.set_label('Radius')
ax.set_xlabel('Simulation steps')
ax.set_ylabel('Radius')
ax2 = fig.add_subplot(122, projection='3d')
T = 2i=0
ax2.scatter(traj[i,0,0], traj[i,0,1], traj[i,0,2], c='b', s=100, alpha=0.90,
˓→edgecolors='none', depthshade=True,)
ax2.scatter(traj[i,1,0], traj[i,1,1], traj[i,1,2], c='r', s=100, alpha=0.90,
˓→edgecolors='none', depthshade=True,)
ax2.set_xlim([-L, L])
ax2.set_ylim([-L, L])
ax2.set_zlim([-L, L])
ax2.set_xlabel('X')
ax2.set_ylabel('Y')
ax2.set_zlabel('Z')
plt.show()
```
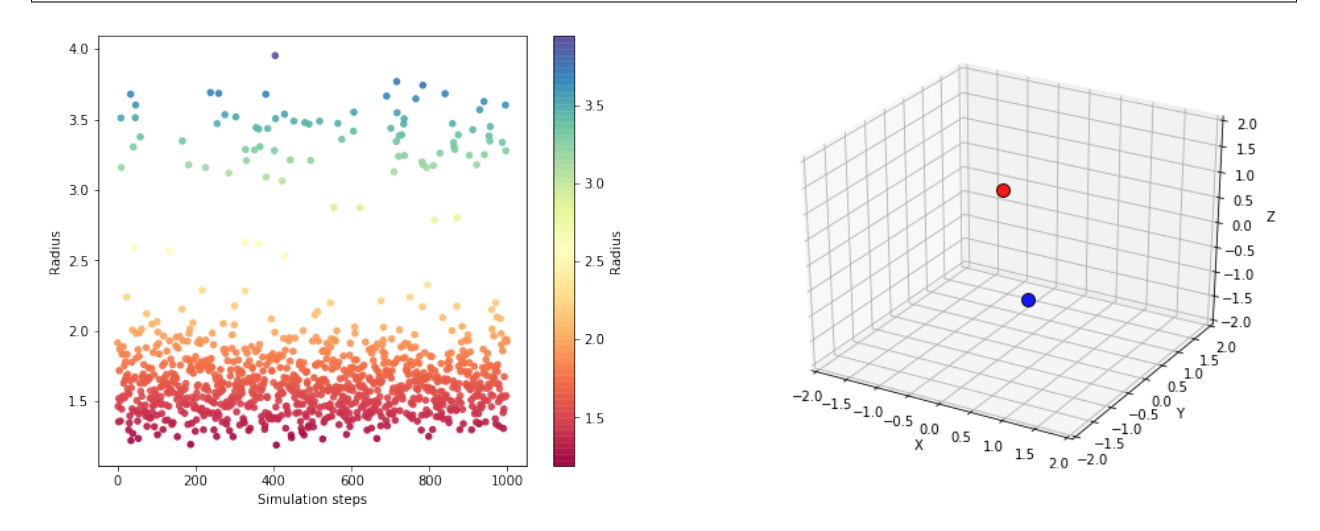

# download from https://pypi.python.org/pypi/rmsd/1.2.5 **import** rmsd

(continues on next page)

(continued from previous page)

```
def myRMSDmetric(arr1, arr2):
    ^{\rm m} ""
    This function is built under the assumption that the space dimension is 3!!!
    Requirement from sklearn radius_neighbors_graph: The callable should take two.
˓→arrays as input and return one value indicating the distance between them.
    Input: One row from reshaped XYZ trajectory as number of steps times nDOF
     Inside: Reshape to XYZ format and apply rmsd as r=rmsd(X[i], X[j])Output: rmsd distance
    "" "" ""
   nParticles = len(arr1) / 3;
   assert (nParticles == int(nParticles))
   X1 = arr1.reshape(int(nParticles), 3 )
   X2 = arr2.reshape(int(nParticles), 3 )
   X1 = X1 - rmsd.centroid(X1)
   X2 = X2 - rmsd.centroid(X2)
    return rmsd.kabsch_rmsd(X1, X2)
```
Compute diffusion map embedding using the rmsd metric from above.

```
epsilon=0.05
Xresh=traj.reshape(traj.shape[0], traj.shape[1]*traj.shape[2])
mydmap = dm.DiffusionMap.from_sklearn(n_evecs = 1, epsilon = epsilon, alpha = 0.5,
˓→k=1000, metric=myRMSDmetric)
dmap = mydmap.fit_transform(Xresh)
```
0.05 eps fitted

Plot the dominant eigenvector over radius, to show the correlation with this collective variable.

```
evecs = mydmap.evecs
fig = plt.figure(figsize=[16,6])
ax = fig.add_subplot(121)
ax.scatter(compute_radius(traj), evecs[:,0], c=evecs[:,0], s=10, cmap=plt.cm.Spectral)
ax.set_xlabel('Radius')
ax.set_ylabel('Dominant eigenvector')
ax2 = fig.addsubplot(122)#
cax2 = ax2.scatter(compute_radius(traj), energy, c=evecs[:,0], s=10, cmap=plt.cm.
˓→Spectral)
ax2.set_xlabel('Radius')
ax2.set_ylabel('Potential Energy')
cbar = fig.colorbar(cax2)
cbar.set_label('Dominant eigenvector')
plt.show()
```
<span id="page-30-2"></span>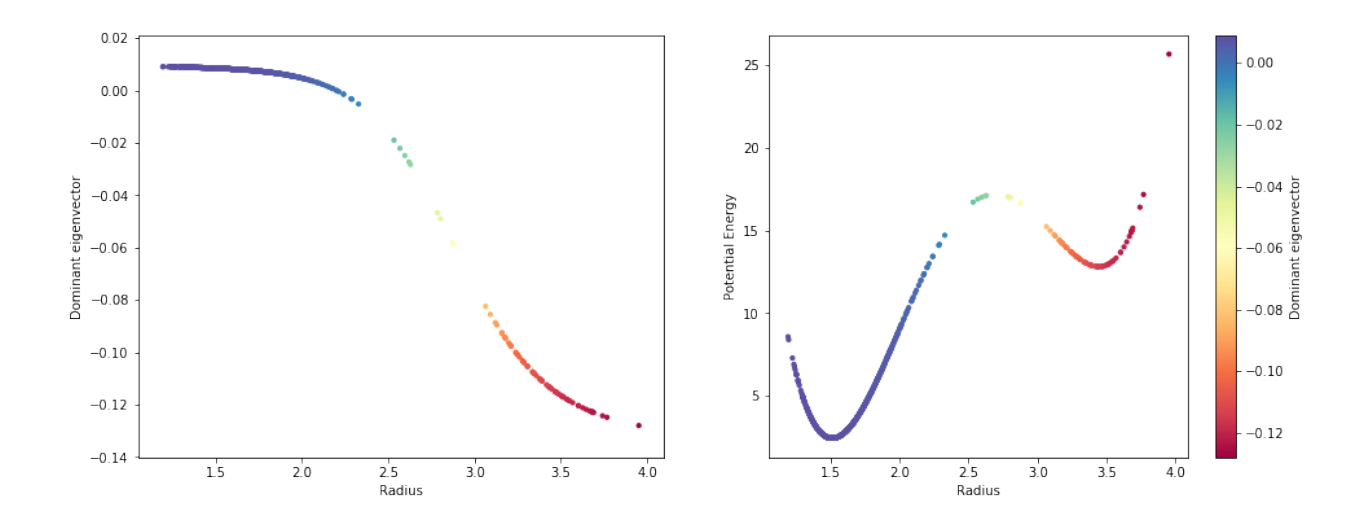

# <span id="page-30-0"></span>**1.6 Reference**

### <span id="page-30-1"></span>**1.6.1 diffusion\_map**

Routines and Class definitions for the diffusion maps algorithm.

**class** pydiffmap.diffusion\_map.**DiffusionMap**(*kernel\_object*, *alpha=0.5*, *n\_evecs=1*, *weight\_fxn=None*, *density\_fxn=None*, *bandwidth\_normalize=False*, *oos='nystroem'*)

Diffusion Map object for data analysis

#### **Parameters**

- kernel\_object (*Kernel object.*) Kernel object that outputs the values of the kernel. Must have the method  $\cdot$  fit(X) and  $\cdot$  compute() methods. Any epsilon desired for normalization should be stored at kernel\_object.epsilon\_fitted and any bandwidths should be located at kernel\_object.bandwidths.
- alpha (*scalar, optional*) Exponent to be used for the left normalization in constructing the diffusion map.
- n\_evecs (*int, optional*) Number of diffusion map eigenvectors to return
- weight\_fxn (*callable or None, optional*) Callable function that take in a point, and outputs the value of the weight matrix at those points.
- density\_fxn (*callable or None, optional*) Callable function that take in X, and outputs the value of the density of X. Used instead of kernel density estimation in the normalisation.
- bandwidth\_normalize (*boolean, optional*) If true, normalize the final constructed transition matrix by the bandwidth as described in Berry and Harlim. [1]\_
- oos (*'nystroem' or 'power', optional*) Method to use for out-of-sample extension.

#### **References**

#### **construct\_Lmat**(*X*)

Builds the transition matrix, but does NOT compute the eigenvectors. This is useful for applications where the transition matrix itself is the object of interest.

<span id="page-31-0"></span>Parameters X (*array-like, shape (n\_query, n\_features)*) – Data upon which to construct the diffusion map.

Returns self (*the object itself*)

#### $f$ it $(X)$

Fits the data.

Parameters X (*array-like, shape (n\_query, n\_features)*) – Data upon which to construct the diffusion map.

Returns self (*the object itself*)

#### **fit\_transform**(*X*)

Fits the data and returns diffusion coordinates. equivalent to calling dmap.fit $(X)$ .transform $(x)$ .

- Parameters X (*array-like, shape (n\_query, n\_features)*) Data upon which to construct the diffusion map.
- Returns phi (*numpy array, shape (n\_query, n\_eigenvectors)*) Transformed value of the given values.

**classmethod from\_sklearn**(*alpha=0.5*, *k=64*, *kernel\_type='gaussian'*, *epsilon='bgh'*, *n\_evecs=1*, *neighbor\_params=None*, *metric='euclidean'*, *metric\_params=None*, *weight\_fxn=None*, *density\_fxn=None*, *bandwidth\_type=None*, *bandwidth\_normalize=False*, *oos='nystroem'*)

Builds the diffusion map using a kernel constructed using the Scikit-learn nearest neighbor object. Parameters are largely the same as the constructor, but in place of the kernel object it take the following parameters.

#### Parameters

- k (*int, optional*) Number of nearest neighbors over which to construct the kernel.
- kernel\_type (*string, optional*) Type of kernel to construct. Currently the only option is 'gaussian', but more will be implemented.
- epsilon (*string or scalar, optional*) Method for choosing the epsilon. Currently, the only options are to provide a scalar (epsilon is set to the provided scalar) 'bgh' (Berry, Giannakis and Harlim), and 'bgh\_generous' ('bgh' method, with answer multiplied by 2.
- neighbor\_params (*dict or None, optional*) Optional parameters for the nearest Neighbor search. See scikit-learn NearestNeighbors class for details.
- metric (*string, optional*) Metric for distances in the kernel. Default is 'euclidean'. The callable should take two arrays as input and return one value indicating the distance between them.
- metric\_params (*dict or None, optional*) Optional parameters required for the metric given.
- **bandwidth** type (*callable, number, string, or None, optional*) Type of bandwidth to use in the kernel. If None (default), a fixed bandwidth kernel is used. If a callable function, the data is passed to the function, and the bandwidth is output (note that the function must take in an entire dataset, not the points 1-by-1). If a number, e.g. -.25, a kernel density estimate is performed, and the bandwidth is taken to be q\*\*(input\_number). For a string input, the input is assumed to be an evaluatable expression in terms of the dimension d, e.g. "-1/(d+2)". The dimension is then estimated, and the bandwidth is set to  $q^{**}$  (evaluated input string).

#### <span id="page-32-0"></span>**Examples**

# setup neighbor\_params list with as many jobs as CPU cores and kd\_tree neighbor search. >>> neighbor\_params =  $\{ \text{``n\_ jobs': -1, 'algorithm': 'kd\_tree'} \}$  # initialize diffusion map object with the top two eigenvalues being computed, epsilon set to 0.1  $#$  and alpha set to 1.0.  $>>$  mydmap = Diffusion-Map.from\_sklearn(n\_evecs = 2, epsilon = .1, alpha = 1.0, neighbor\_params = neighbor\_params)

#### **References**

#### **transform**(*Y*)

Performs Nystroem out-of-sample extension to calculate the values of the diffusion coordinates at each given point.

Parameters Y (*array-like, shape (n\_query, n\_features)*) – Data for which to perform the out-ofsample extension.

Returns phi (*numpy array, shape (n\_query, n\_eigenvectors)*) – Transformed value of the given values.

**class** pydiffmap.diffusion\_map.**TMDmap**(*alpha=0.5*, *k=64*, *kernel\_type='gaussian'*, *epsilon='bgh'*, *n\_evecs=1*, *neighbor\_params=None*, *metric='euclidean'*, *metric\_params=None*, *change\_of\_measure=None*, *density\_fxn=None*, *bandwidth\_type=None*, *bandwidth\_normalize=False*, *oos='nystroem'*)

Implementation of the TargetMeasure diffusion map. This provides a more convenient interface for some hyperparameter selection for the general diffusion object. It takes the same parameters as the base Diffusion Map object. However, rather than taking a weight function, it takes as input a change of measure function.

Parameters change\_of\_measure (*callable, optional*) – Function that takes in a point and evaluates the change-of-measure between the density otherwise stationary to the diffusion map and the desired density.

pydiffmap.diffusion\_map.**nystroem\_oos**(*dmap\_object*, *Y*)

Performs Nystroem out-of-sample extension to calculate the values of the diffusion coordinates at each given point.

#### Parameters

- dmap\_object (*DiffusionMap object*) Diffusion map upon which to perform the out-ofsample extension.
- Y (*array-like, shape (n\_query, n\_features)*) Data for which to perform the out-of-sample extension.

Returns phi (*numpy array, shape (n\_query, n\_eigenvectors)*) – Transformed value of the given values.

pydiffmap.diffusion\_map.**power\_oos**(*dmap\_object*, *Y*)

Performs out-of-sample extension to calculate the values of the diffusion coordinates at each given point using the power-like method.

#### **Parameters**

- dmap\_object (*DiffusionMap object*) Diffusion map upon which to perform the out-ofsample extension.
- Y (*array-like, shape (n\_query, n\_features)*) Data for which to perform the out-of-sample extension.

<span id="page-33-1"></span>Returns phi (*numpy array, shape (n\_query, n\_eigenvectors)*) – Transformed value of the given values.

### <span id="page-33-0"></span>**1.6.2 kernel**

A class to implement diffusion kernels.

```
class pydiffmap.kernel.Kernel(kernel_type='gaussian', epsilon='bgh', k=64, neigh-
                                   bor_params=None, metric='euclidean', metric_params=None,
                                   bandwidth_type=None)
```
Class abstracting the evaluation of kernel functions on the dataset.

#### Parameters

- kernel\_type (*string or callable, optional*) Type of kernel to construct. Currently the only option is 'gaussian' (the default), but more will be implemented.
- epsilon (*string, optional*) Method for choosing the epsilon. Currently, the only options are to provide a scalar (epsilon is set to the provided scalar) 'bgh' (Berry, Giannakis and Harlim), and 'bgh\_generous' ('bgh' method, with answer multiplied by 2.
- k (*int, optional*) Number of nearest neighbors over which to construct the kernel.
- neighbor params *(dict or None, optional)* Optional parameters for the nearest Neighbor search. See scikit-learn NearestNeighbors class for details.
- metric (*string, optional*) Distance metric to use in constructing the kernel. This can be selected from any of the scipy.spatial.distance metrics, or a callable function returning the distance.
- metric\_params (*dict or None, optional*) Optional parameters required for the metric given.
- bandwidth\_type (*callable, number, string, or None, optional*) Type of bandwidth to use in the kernel. If None (default), a fixed bandwidth kernel is used. If a callable function, the data is passed to the function, and the bandwidth is output (note that the function must take in an entire dataset, not the points 1-by-1). If a number, e.g. -.25, a kernel density estimate is performed, and the bandwidth is taken to be q\*\*(input\_number). For a string input, the input is assumed to be an evaluatable expression in terms of the dimension d, e.g. " $-1/(d+2)$ ". The dimension is then estimated, and the bandwidth is set to q\*\*(evaluated input string).

#### **build\_bandwidth\_fxn**(*bandwidth\_type*)

Parses an input string or function specifying the bandwidth.

Parameters bandwidth\_fxn (*string or number or callable*) – Bandwidth to use. If a number, taken to be the beta parameter in  $[1]$ . If a string, taken to again be beta, but with an evaluatable expression as a function of the intrinsic dimension d, e.g.  $\frac{1}{(d+2)}$ . If a function, taken to be a function that outputs the bandwidth.

#### **References**

```
choose_optimal_epsilon(epsilon=None)
```
Chooses the optimal value of epsilon and automatically detects the dimensionality of the data.

Parameters epsilon (*string or scalar, optional*) – Method for choosing the epsilon. Currently, the only options are to provide a scalar (epsilon is set to the provided scalar) or 'bgh' (Berry, Giannakis and Harlim).

Returns self (*the object itself*)

<span id="page-34-0"></span>**compute**(*Y=None*, *return\_bandwidths=False*) Computes the sparse kernel matrix.

#### Parameters

- Y (*array-like, shape (n\_query, n\_features), optional.*) Data against which to calculate the kernel values. If not provided, calculates against the data provided in the fit.
- return\_bandwidths (*boolean, optional*) If True, also returns the computed bandwidth for each y point.

#### Returns

- K (*array-like, shape (n\_query\_X, n\_query\_Y)*) Values of the kernel matrix.
- y\_bandwidths (*array-like, shape (n\_query\_y)*) Bandwidth evaluated at each point Y. Only returned if return\_bandwidths is True.

#### $f$ it $(X)$

Fits the kernel to the data X, constructing the nearest neighbor tree.

Parameters X (*array-like, shape (n\_query, n\_features)*) – Data upon which to fit the nearest neighbor tree.

Returns self (*the object itself*)

#### **class** pydiffmap.kernel.**NNKDE**(*neighbors*, *k=8*)

Class building a kernel density estimate with a variable bandwidth built from the k nearest neighbors.

#### **Parameters**

- neighbors (*scikit-learn NearestNeighbors object*) NearestNeighbors object to use in constructing the KDE.
- k (*int, optional*) Number of nearest neighbors to use in the construction of the bandwidth. This must be less or equal to the number of nearest neighbors used by the nearest neighbor object.

#### **compute**(*Y*)

Computes the density at each query point in Y.

Parameters Y (*array-like, shape (n\_query, n\_features)*) – Data against which to calculate the kernel values. If not provided, calculates against the data provided in the fit.

Returns q (*array-like, shape (n\_query)*) – Density evaluated at each point Y.

#### **fit**()

Fits the kde object to the data provided in the nearest neighbor object.

pydiffmap.kernel.**choose\_optimal\_epsilon\_BGH**(*scaled\_distsq*, *epsilons=None*)

Calculates the optimal epsilon for kernel density estimation according to the criteria in Berry, Giannakis, and Harlim.

#### **Parameters**

- scaled\_distsq (*numpy array*) Values for scaled distance squared values, in no particular order or shape. (This is the exponent in the Gaussian Kernel, aka the thing that gets divided by epsilon).
- epsilons (*array-like, optional*) Values of epsilon from which to choose the optimum. If not provided, uses all powers of 2. from 2^-40 to 2^40

#### Returns

• epsilon (*float*) – Estimated value of the optimal length-scale parameter.

• d (*int*) – Estimated dimensionality of the system.

#### <span id="page-35-1"></span>**Notes**

This code explicitly assumes the kernel is gaussian, for now.

#### **References**

The algorithm given is based on  $[1]$ . If you use this code, please cite them.

### <span id="page-35-0"></span>**1.6.3 visualization**

Some convenient visalisation routines.

```
pydiffmap.visualization.data_plot(dmap_instance, n_evec=1, dim=2, scatter_kwargs=None,
```
*show=True*)

Creates diffusion map embedding scatterplot. By default, the first two diffusion coordinates are plotted against each other. This only plots against the first two or three (as controlled by 'dim' parameter) dimensions of the data, however: effectively this assumes the data is two resp. three dimensional.

#### **Parameters**

- **dmap** instance (*DiffusionMap Instance*) An instance of the DiffusionMap class.
- n\_evec (*int, optional*) The eigenfunction that should be used to color the plot.
- dim (*int, optional, 2 or 3.*) Optional argument that controls if a two- or three dimensional plot is produced.
- **scatter** kwargs (*dict, optional*) Optional arguments to be passed to the scatter plot, e.g. point color, point size, colormap, etc.
- show (*boolean, optional*) If true, calls plt.show()

Returns fig (*pyplot figure object*) – Figure object where everything is plotted on.

pydiffmap.visualization.**embedding\_plot**(*dmap\_instance*, *dim=2*, *scatter\_kwargs=None*,

*show=True*) Creates diffusion map embedding scatterplot. By default, the first two diffusion coordinates are plotted against each other.

#### **Parameters**

- dmap\_instance (*DiffusionMap Instance*) An instance of the DiffusionMap class.
- dim (*int, optional, 2 or 3.*) Optional argument that controls if a two- or three dimensional plot is produced.
- **scatter** kwargs (*dict, optional*) Optional arguments to be passed to the scatter plot, e.g. point color, point size, colormap, etc.
- show (*boolean, optional*) If true, calls plt.show()

Returns fig (*pyplot figure object*) – Figure object where everything is plotted on.

#### **Examples**

# Plots the top two diffusion coords, colored by the first coord.  $\gg$  scatter\_kwargs = {'s': 2, 'c': mydmap.dmap[:,0], 'cmap': 'viridis'} >>> embedding\_plot(mydmap, scatter\_kwargs)

# <span id="page-36-0"></span>**1.7 Contributing**

Contributions are welcome, and they are greatly appreciated! Every little bit helps, and credit will always be given.

### **1.7.1 Bug reports**

When [reporting a bug](https://github.com/DiffusionMapsAcademics/pyDiffMap/issues) please include:

- Your operating system name and version.
- Any details about your local setup that might be helpful in troubleshooting.
- Detailed steps to reproduce the bug.

### **1.7.2 Documentation improvements**

pyDiffMap could always use more documentation, whether as part of the official pyDiffMap docs, in docstrings, or even on the web in blog posts, articles, and such.

### **1.7.3 Feature requests and feedback**

The best way to send feedback is to file an issue at [https://github.com/DiffusionMapsAcademics/pyDiffMap/issues.](https://github.com/DiffusionMapsAcademics/pyDiffMap/issues)

If you are proposing a feature:

- Explain in detail how it would work.
- Keep the scope as narrow as possible, to make it easier to implement.
- Remember that this is a volunteer-driven project, and that code contributions are welcome :)

### **1.7.4 Development**

To set up *python-pydiffmap* for local development:

- 1. Fork [python-pydiffmap](https://github.com/DiffusionMapsAcademics/pyDiffMap) (look for the "Fork" button).
- 2. Clone your fork locally:

git clone git@github**.**com:your\_name\_here**/**python**-**pydiffmap**.**git

3. Create a branch for local development:

git checkout **-**b name**-**of**-**your**-**bugfix**-or-**feature

Now you can make your changes locally.

4. When you're done making changes, run all the checks, doc builder and spell checker with [tox](http://tox.readthedocs.io/en/latest/install.html) one command:

tox

5. Commit your changes and push your branch to GitHub:

```
git add .
git commit -m "Your detailed description of your changes."
git push origin name-of-your-bugfix-or-feature
```
6. Submit a pull request through the GitHub website.

#### **Pull Request Guidelines**

If you need some code review or feedback while you're developing the code just make the pull request.

For merging, you should:

- [1](#page-37-3). Include passing tests (run  $\text{tox}$ )<sup>1</sup>.
- 2. Update documentation when there's new API, functionality etc.
- 3. Add a note to CHANGELOG. rst about the changes.
- 4. Add yourself to AUTHORS.rst.

#### **Tips**

To run a subset of tests:

tox **-**e envname **--** py**.**test **-**k test\_myfeature

To run all the test environments in *parallel* (you need to pip install detox):

detox

# <span id="page-37-0"></span>**1.8 Authors**

- Ralf Banisch
- Erik Henning Thiede
- Zofia Trstanova

# <span id="page-37-1"></span>**1.9 Acknowledgements**

This work was partially funded by grant EPSR EP/P006175/1 as well as the Molecular Sciences Software Institute (MolSSI). Computing resources were provided in part by the University of Chicago Research Computing Center (RCC). We also want to thank the following scientists for their input and advice:

• Prof. Dimitris Giannakis for help in implementing the automatic bandwidth selection algorithm.

# <span id="page-37-2"></span>**1.10 Changelog**

### **1.10.1 0.2.0.1 (2019-02-04)**

<span id="page-37-3"></span><sup>&</sup>lt;sup>1</sup> If you don't have all the necessary python versions available locally you can rely on Travis - it will [run the tests](https://travis-ci.org/DiffusionMapsAcademics/pyDiffMap/pull_requests) for each change you add in the pull request.

It will be slower though ...

#### **New Features**

• Added a more generous epsilon procedure for convenience.

## **1.10.2 0.2.0 (2019-02-01)**

#### **New Features**

- Added support for user-provided kernel functions.
- Added a utility for building a sparse matrix from a function on the data.
- (Re)added separate TMDmap class wrapping base diffusion map class to allow for easier construction of TMDmaps.
- Added ability to explicitly provide the sampled density for q^alpha normalization.
- Added Variable Bandwidth Diffusion Maps.
- Added a new out-of-sample extension method that should work for variable bandwidth methods.

#### **Tweaks and Modifications**

- Changed from  $exp^{-1}(-(d^{2})$  to  $exp^{-1}(-(d^{2}/2)/4)$  convention.
- Moved weight functionality into a function provided on initialization, rather than input values, and added a helper function that allows values to be read from a lookup table.
- Improved the Diffusion Map test suite.
- Moved out-of-sample routines into separate functions.
- Moved matrix symmetrization into newly made utility file.
- Adjusted constructor for the diffusion map to take the kernel object directly.

#### **Bugfixes**

• Fixed bug where weight matrices were not included for out of sample extension.

### **Other**

• Moved to MIT license.

### **1.10.3 0.1.0 (2017-12-06)**

• Fixed setup.py issues.

### **1.10.4 0.1.0 (2017-12-06)**

• Added base functionality to the code.

# CHAPTER 2

Indices and tables

- <span id="page-40-0"></span>• genindex
- modindex
- search

Python Module Index

<span id="page-42-0"></span>p

pydiffmap.diffusion\_map, [27](#page-30-1) pydiffmap.kernel, [30](#page-33-0) pydiffmap.visualization, [32](#page-35-0)

# Index

# <span id="page-44-0"></span>B

build\_bandwidth\_fxn() (*pydiffmap.kernel.Kernel method*), [30](#page-33-1)

# C

choose\_optimal\_epsilon() *iffmap.kernel.Kernel method*), [30](#page-33-1) choose\_optimal\_epsilon\_BGH() (*in module pydiffmap.kernel*), [31](#page-34-0) compute() (*pydiffmap.kernel.Kernel method*), [30](#page-33-1) compute() (*pydiffmap.kernel.NNKDE method*), [31](#page-34-0) construct\_Lmat() (*pydiffmap.diffusion\_map.DiffusionMap method*), [27](#page-30-2)

# D

data\_plot() (*in module pydiffmap.visualization*), [32](#page-35-1) DiffusionMap (*class in pydiffmap.diffusion\_map*), [27](#page-30-2)

# E

embedding\_plot() (*in module pydiffmap.visualization*), [32](#page-35-1)

# F

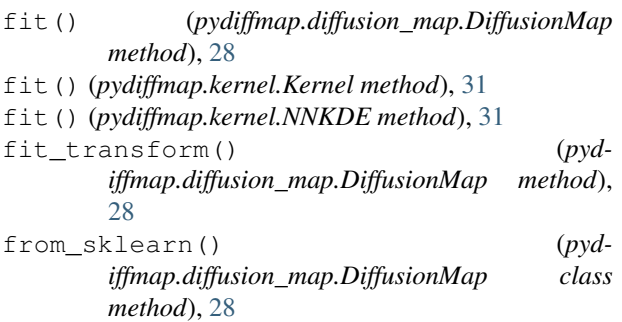

# K

Kernel (*class in pydiffmap.kernel*), [30](#page-33-1)

# N

NNKDE (*class in pydiffmap.kernel*), [31](#page-34-0)

nystroem\_oos() (*in module pydiffmap.diffusion\_map*), [29](#page-32-0)

# P

power\_oos() (*in module pydiffmap.diffusion\_map*), [29](#page-32-0) pydiffmap.diffusion\_map (*module*), [27](#page-30-2) pydiffmap.kernel (*module*), [30](#page-33-1) pydiffmap.visualization (*module*), [32](#page-35-1)

# T

TMDmap (*class in pydiffmap.diffusion\_map*), [29](#page-32-0) transform() (*pydiffmap.diffusion\_map.DiffusionMap method*), [29](#page-32-0)